# **Class Rank Report**

Last Modified on 03/22/2024 9:35 am CDT

[Report](http://kb.infinitecampus.com/#report-logic) Logic | [Report](http://kb.infinitecampus.com/#report-editor) Editor | [Generate](http://kb.infinitecampus.com/#generate-the-class-rank-report) the Class Rank Report

#### Tool Search: Class Rank

The Class Rank report calculates a student's class rank that is based on historical (transcripted) grades. Class rank is calculated from the GPA Value, GPA Weight, and Bonus Points (if applicable) from the courses that are posted to the transcript.

Grades that have not been posted to students' transcripts are not considered.

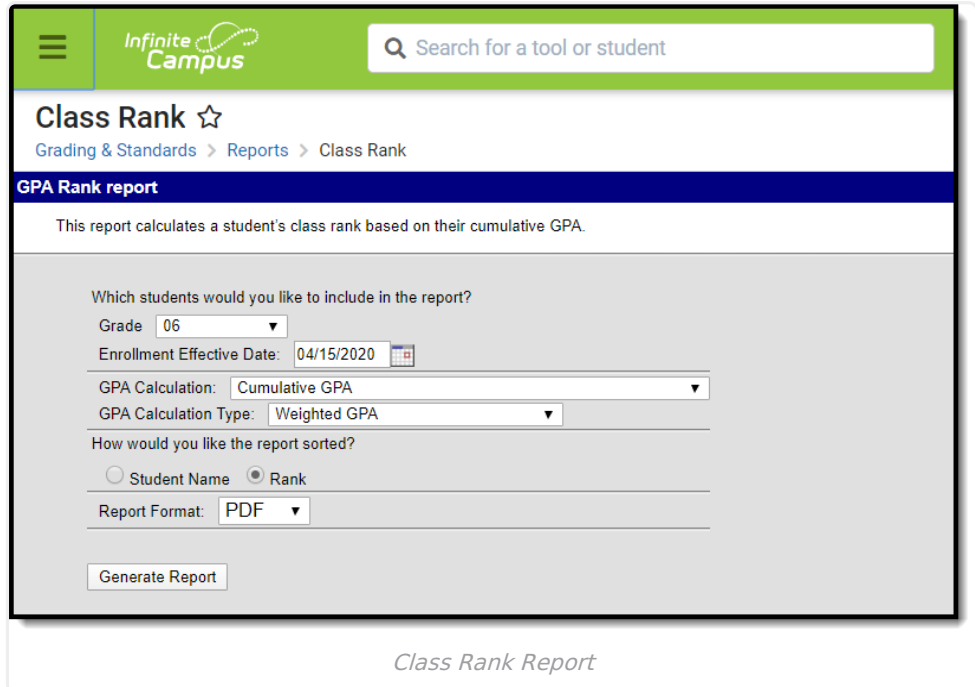

### **Report Logic**

In order to generate this report, a Year and School should be selected in the Campus Toolbar. These selections control what Grade options appear in the report editor and what year must be entered in the Date field.

The **Number of Significant GPA Decimal Places** System [Preference](https://kb.infinitecampus.com/help/system-preferences-district) determines the number of decimal places the Cumulative GPA columns display.

See the GPA [Calculations](https://kb.infinitecampus.com/help/gpa-calculations-in-campus) in Campus article for details on the GPA calculations.

# **Report Editor**

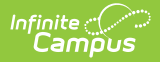

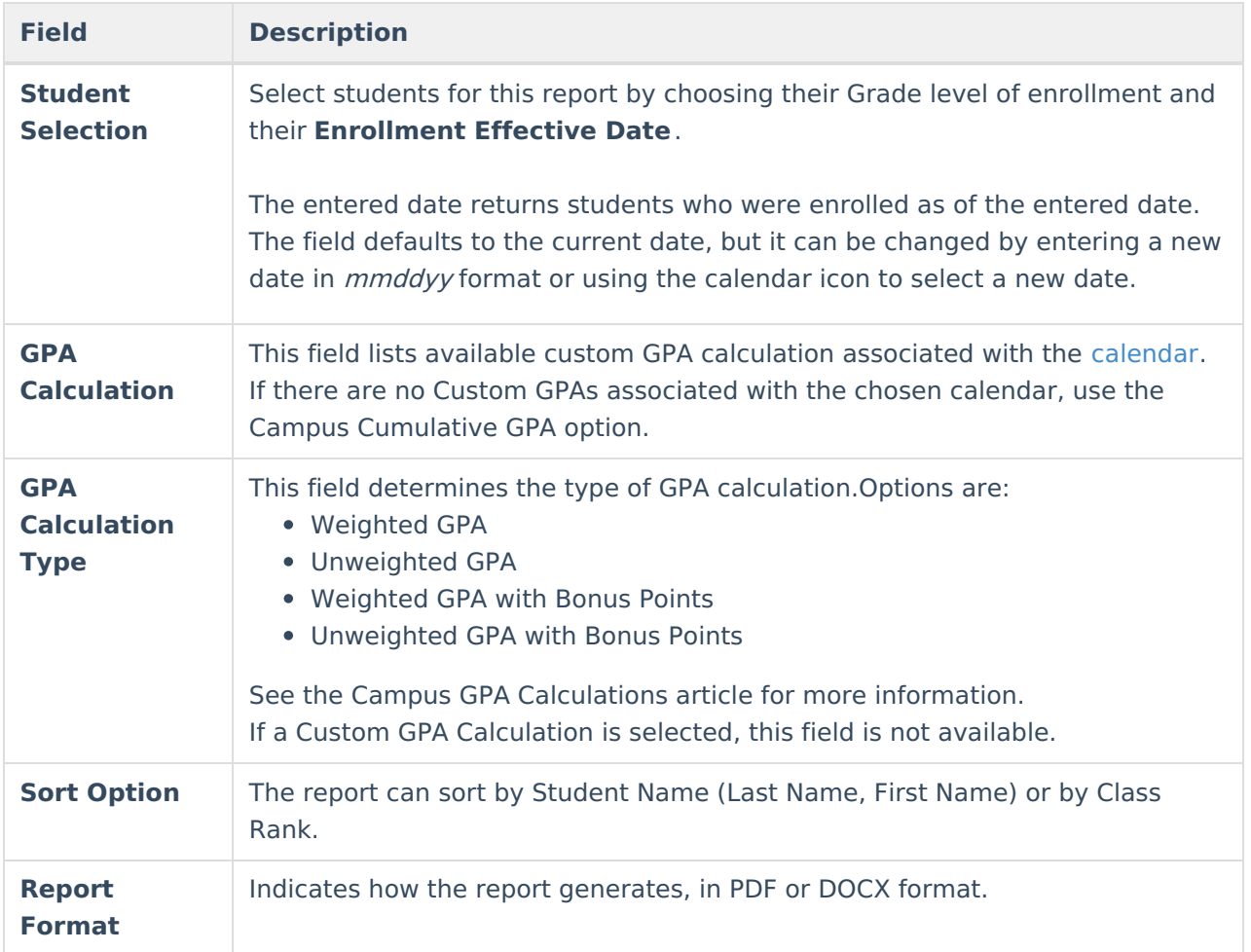

### **Generate the Class Rank Report**

- 1. Select which **Grade** should appear in the report.
- 2. Enter an **Enrollment Effective Date** in mmddyyyy format or by clicking the calendar icon and selecting a date. Only students whose enrollments are active on this date will appear in the report.
- 3. Select the desired **GPA Calculation**.
- 4. Select the desired **GPA Calculation Type**.
- 5. Indicate how the report should be sorted, alphabetically by **Student Name** or numerically by **Rank**.
- 6. Select the desired **Report Format**.
- 7. Click **Generate Report**.

The Total Grade Points column always reports to three decimal points. The Highest/Lowest GPA information in the report header does not include excluded students.

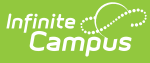

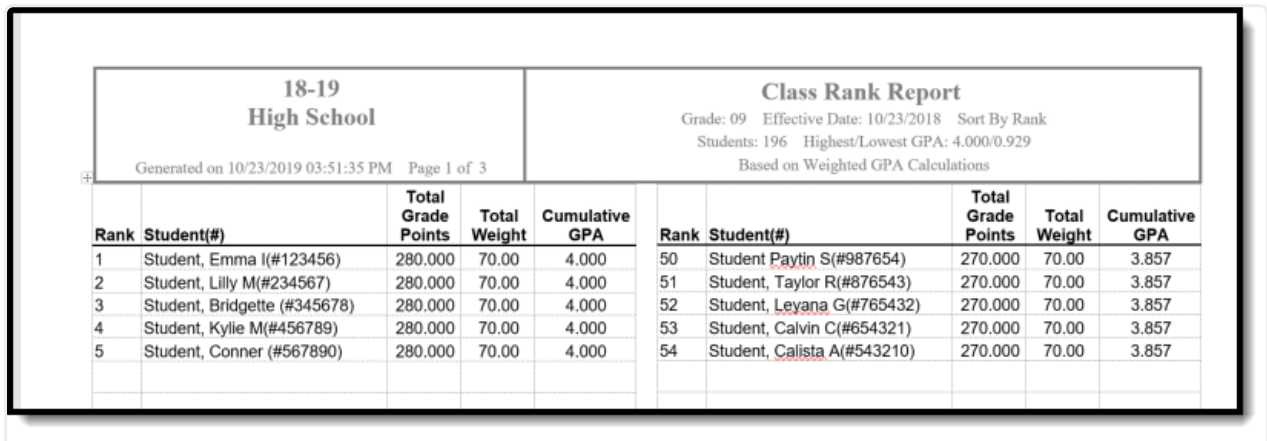

Class Rank Report - DOCX Format